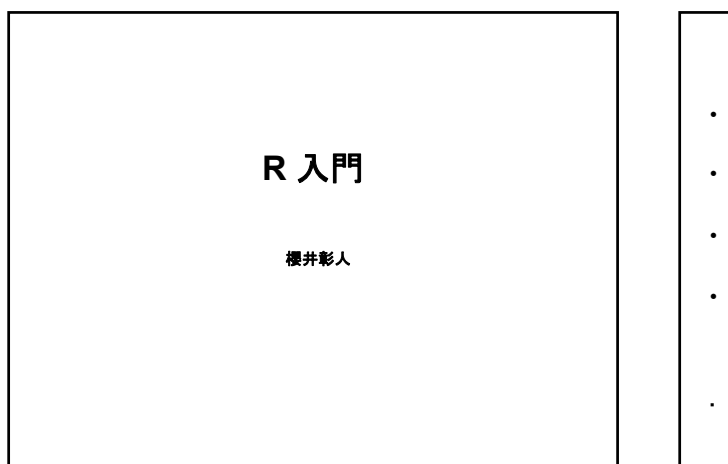

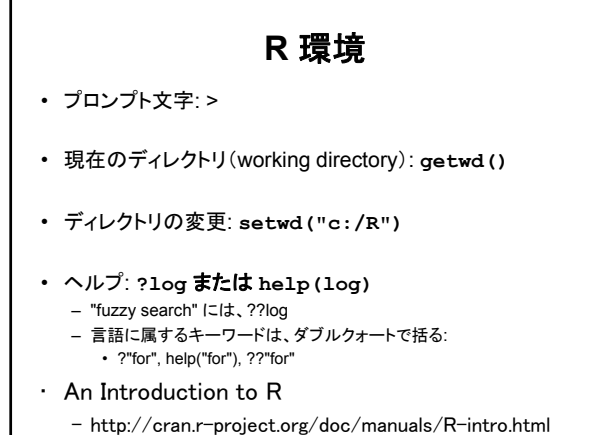

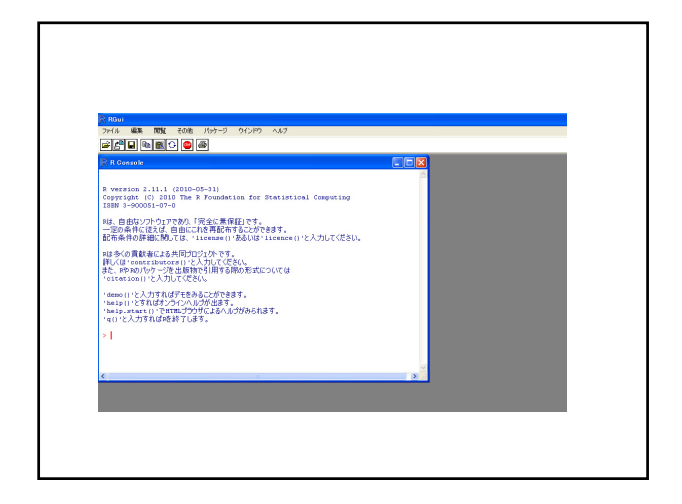

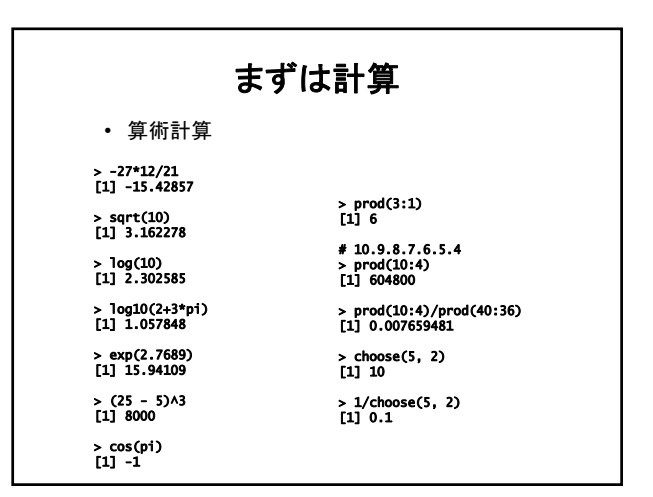

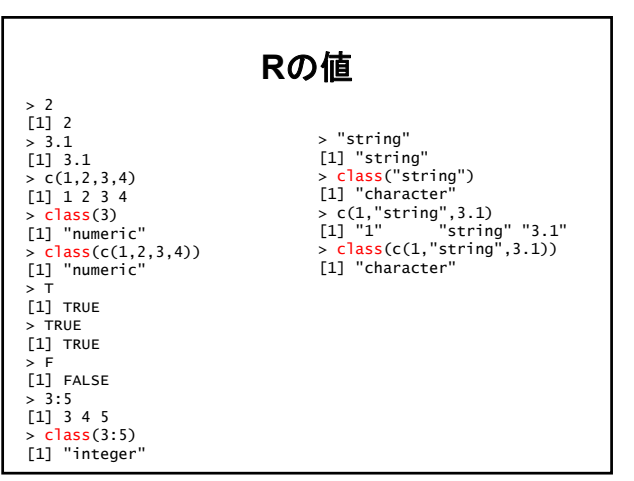

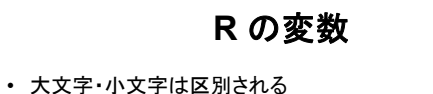

- **a <- 5**
- **A <- 7 B <- a+A**
- 識別子中に空白はダメ
- **var a <- 5**  • ピリオドはOK. しかし、使わない方が無難 **var.a <- 5 var.b <- 10**
	- **var.c <- var.a + var.b**

#### **R** の式 • 変数 <- 式 • 変数 <- 関数名( 引数(達) )  $#$  linear model fitting • 算術演算子と比較演算子と論理演算子の例  $x + y$   $x == 5$  $x - y$   $x := 5$  $\begin{array}{ccc}\nx & x \\
x & y \\
x & y \\
x & y\n\end{array}$  $x$  /  $y$ <br>  $x \wedge y$ <br>  $z \le -7$  $z \leq 7$  $p \geq 1$ A & B  $A \mid B$ !

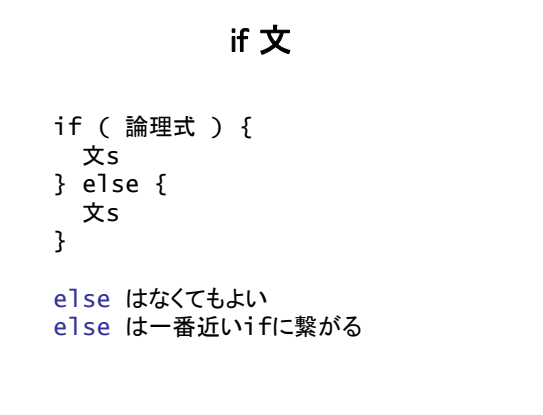

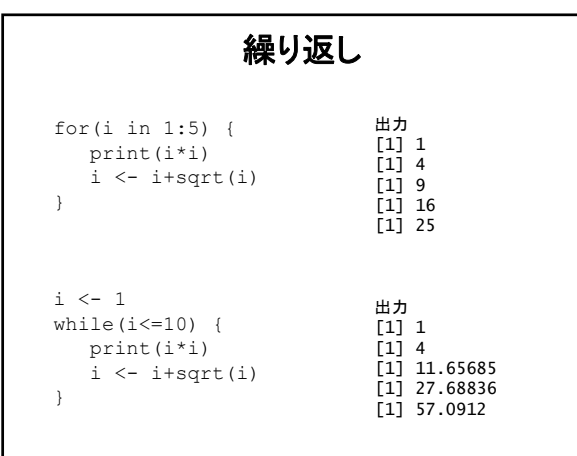

### 数値列を作る

• 列 seq(from, to, by ) – 1 から12まで(1刻み)の配列を値とする変数を作るには:  $> x < 1:12$ > x

[1] 1 2 3 4 5 6 7 8 9 10 11 12

seq の使用例

> seq(12) [1] 1 2 3 4 5 6 7 8 9 10 11 12

> seq(4, 6, 0.25) [1] 4.00 4.25 4.50 4.75 5.00 5.25 5.50 5.75 6.00

 $seq(from = 1, to = 1, by = ((to - from)/(length.out - 1)), length.out = NULL)$ 

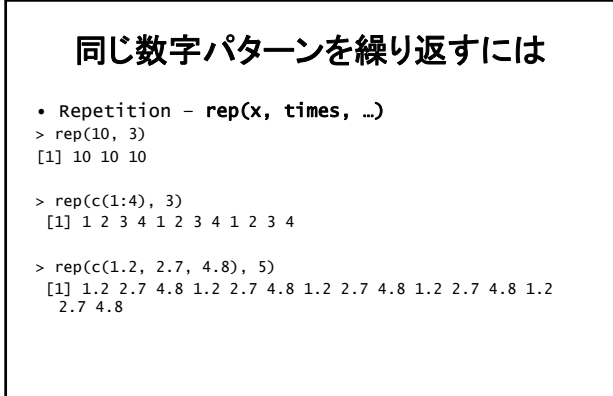

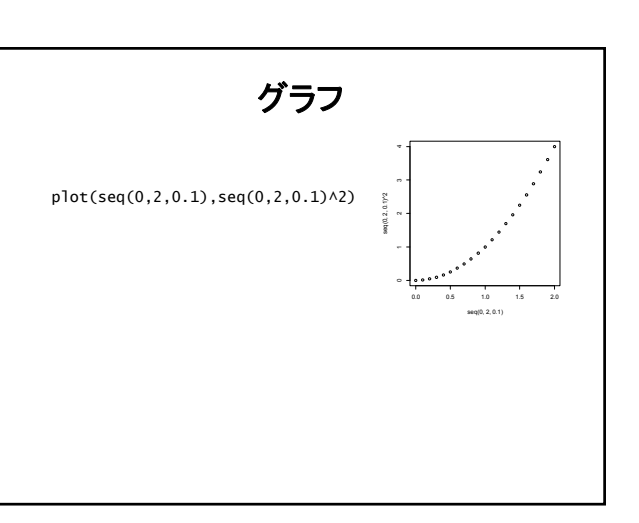

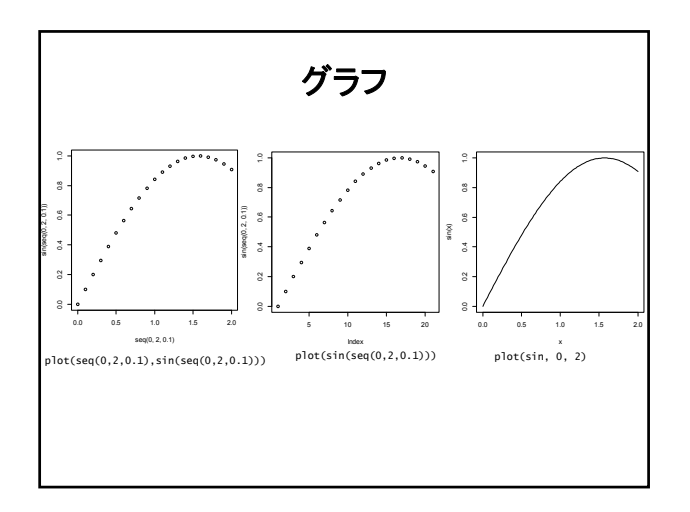

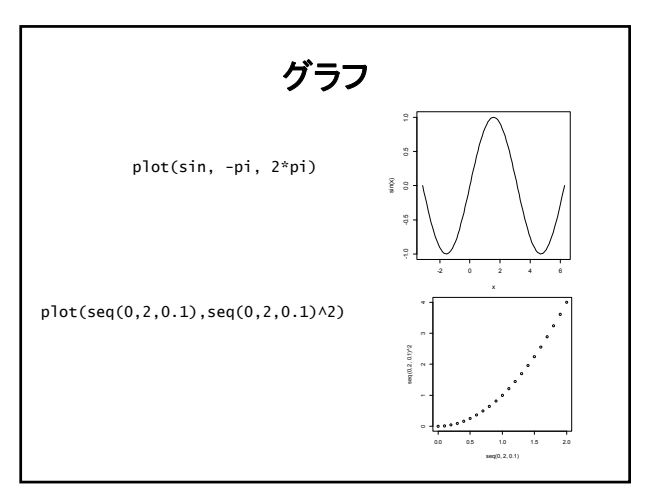

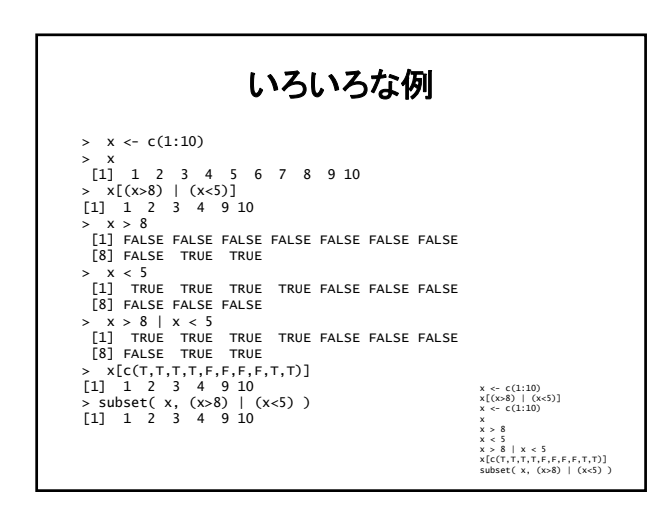

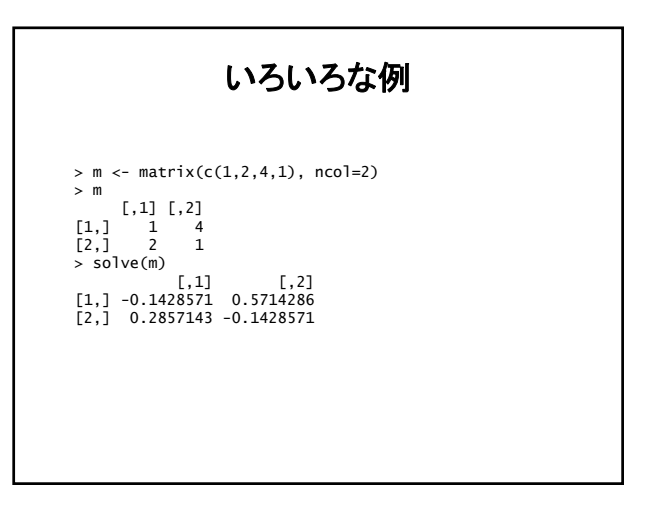

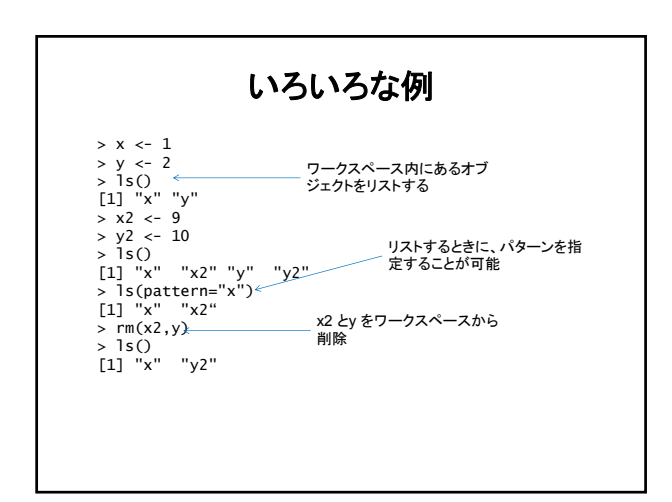

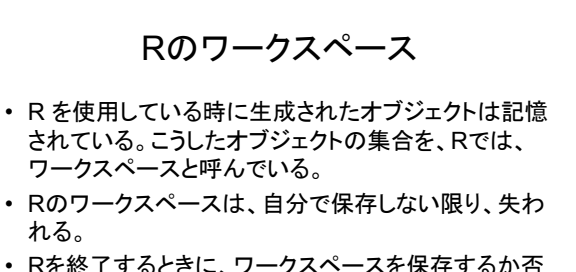

• Rを終了するときに、ワークスペースを保存するか否 かを聞かれる。保存を選ぶとその時のワーキング ディレクトリに .RData というファイル名で保存される。

• または、コマンドで随時保存できる。

## R のワークスペース

#### • 保存するには、

- ## 現在のワーキングディレクトリに保存. ファイル名は .RData になる。 save.image()<br>## 現在のワーキングディレクトリを知るgetwd()<br>save.image("C:¥¥Exercises¥¥R¥¥R-2.14.0¥¥Test.RData")<br>save.image("C:¥¥Exercises¥¥R¥¥R-2.14.0¥¥Test.RData")
- ## または
- save.image("C:/Exercises/R/R-2.14.0/Test.RData")

#### • 回復するには

## 現在のワーキングディレクトリからであれば、<br>load(".Rdata")<br>## 任意のディレクトリからは<br>load("C:¥¥Exercises¥¥R¥¥R-2.14.0¥¥Test.RData") ## または load("C:/Exercises/R/R-2.14.0/Test.RData")

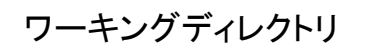

- 現在のワーキングディレクトリを知るには getwd()
- 設定するには

mydirectory <- "c:/docs/mydir" setwd(mydirectory) ## または setwd("c:/docs/mydir")

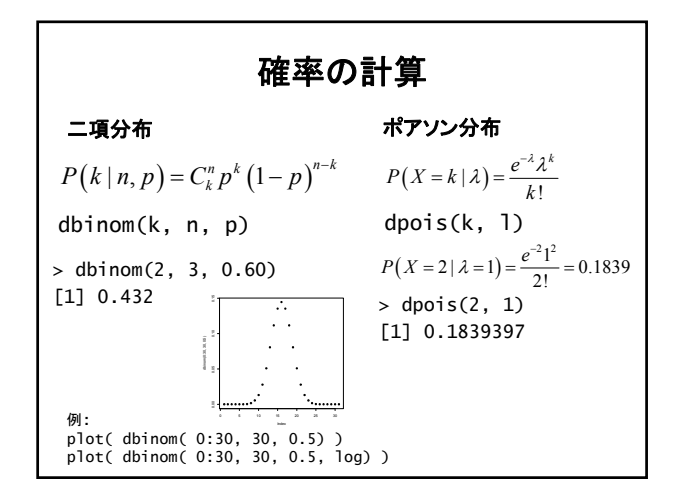

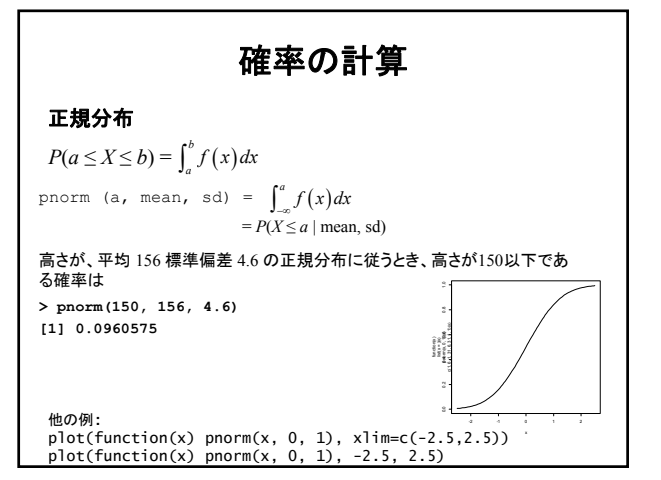

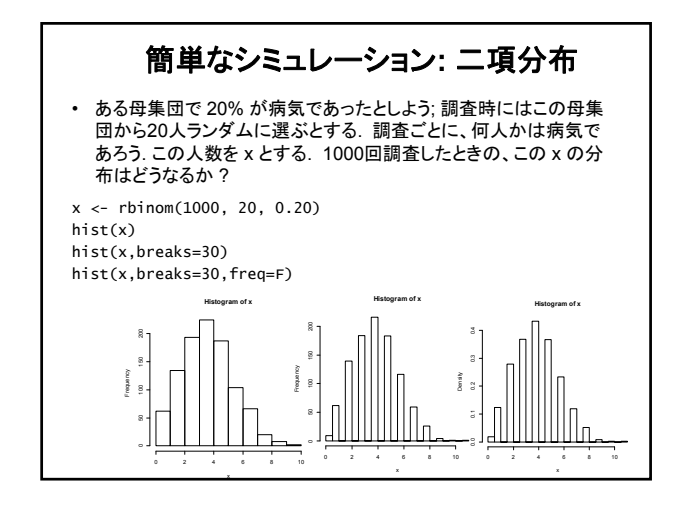

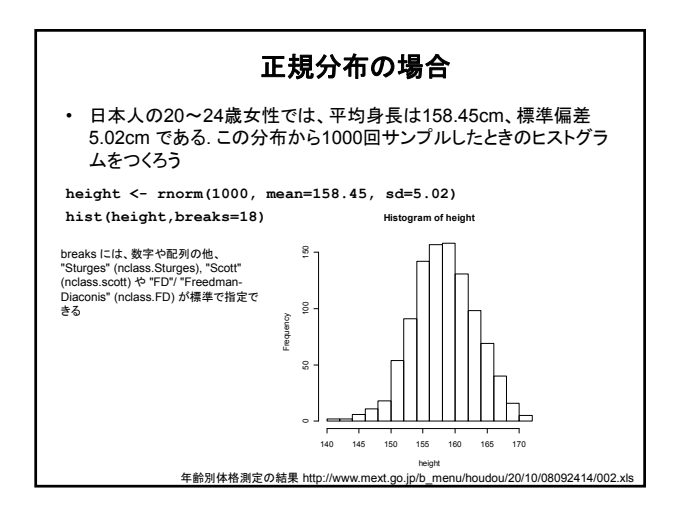

### サンプリング • 40人の被験者がいる(1,2,3,…,40). ランダムに5人を 選びたい。どうしたらよいか? > sample(1:40, 5) [1] 30 29 32 17 6  $>$  sample(1:40, 5) [1] 39 11 32 9 33  $>$  sample(1:40, 5) [1] 37 10 21 35 11  $>$  sample(1:40, 5) [1] 4 32 28 39 15

>

## 重複を許したサンプリング

• 重複を許したサンプリング**: 10**人の被験者を**50**人のなかから選び たい。しかし、重複してよい。どうしたらよいか。

**> sample(1:50, 10, replace=T) [1] 49 29 7 33 19 19 18 44 7 45**

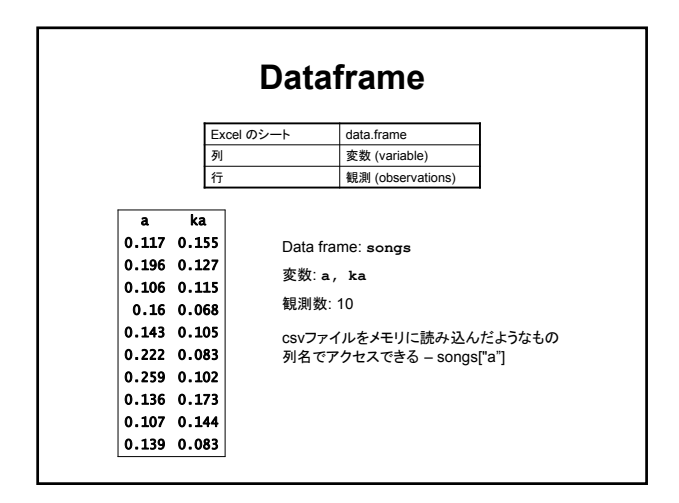

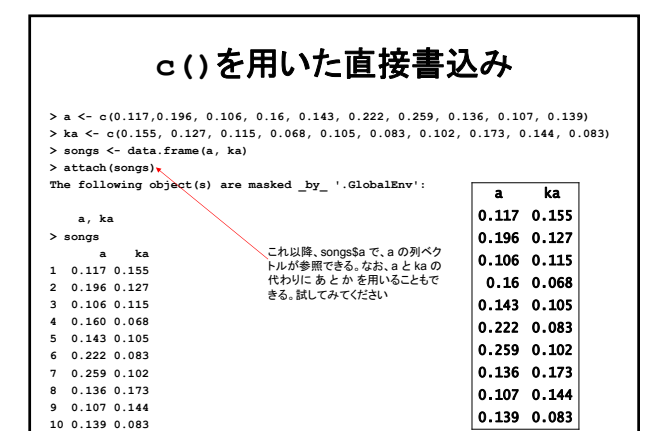

**>** 

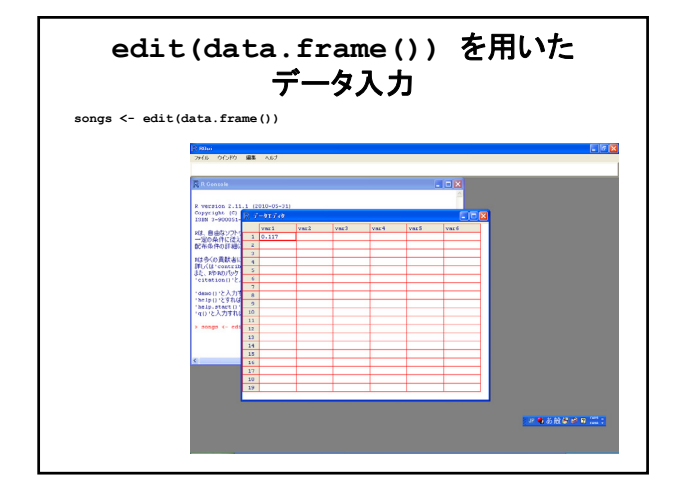

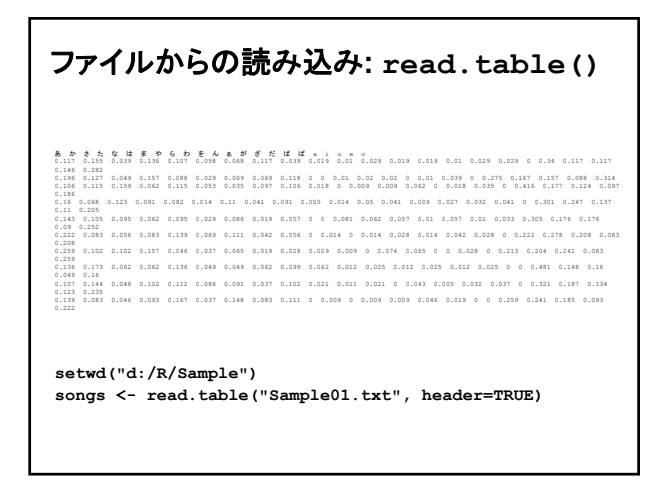

読み込んだ結果

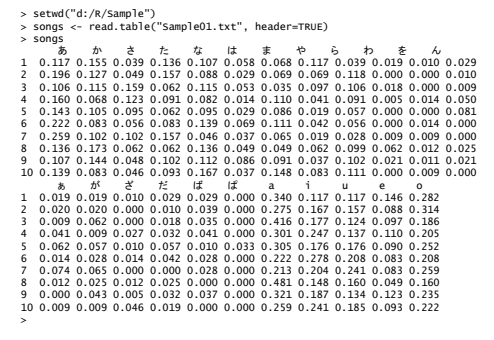

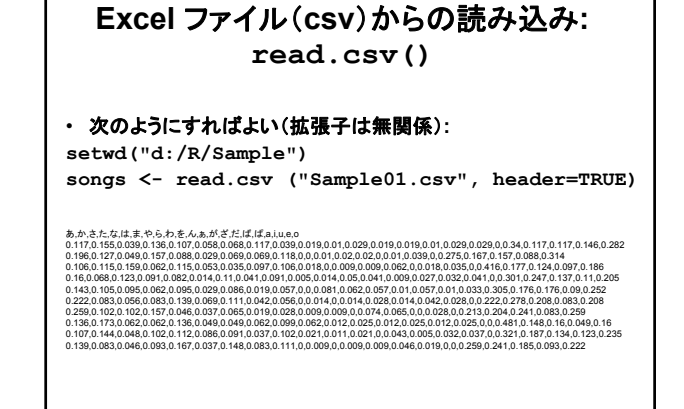

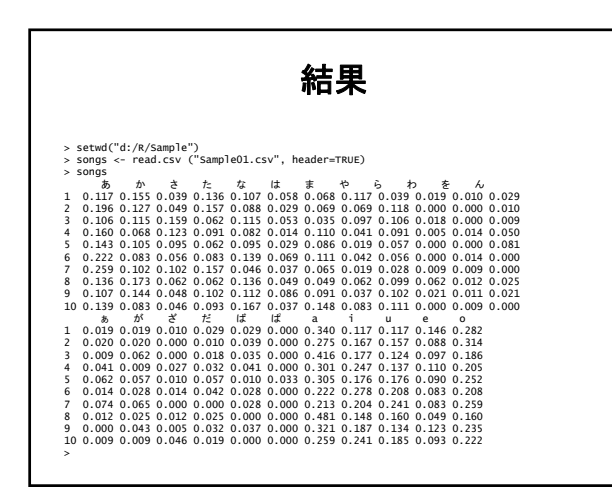

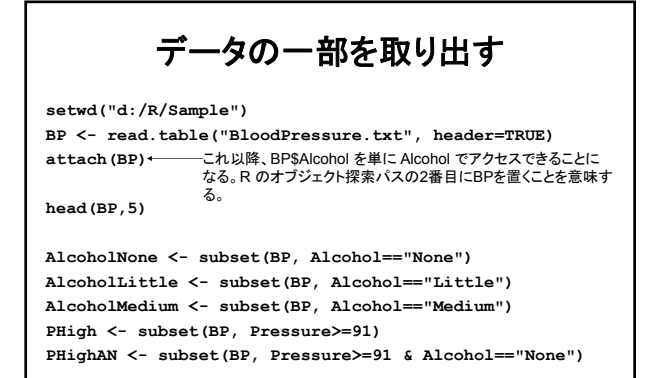

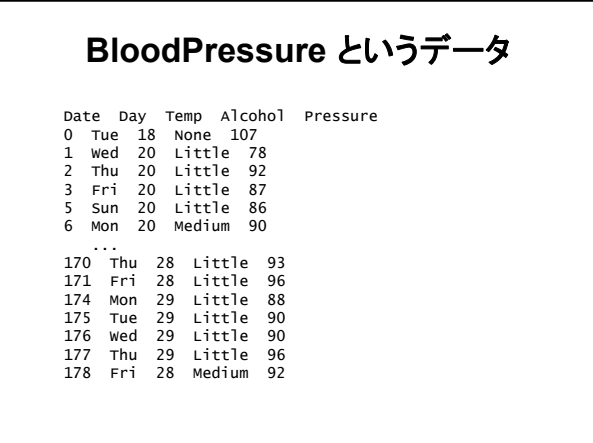

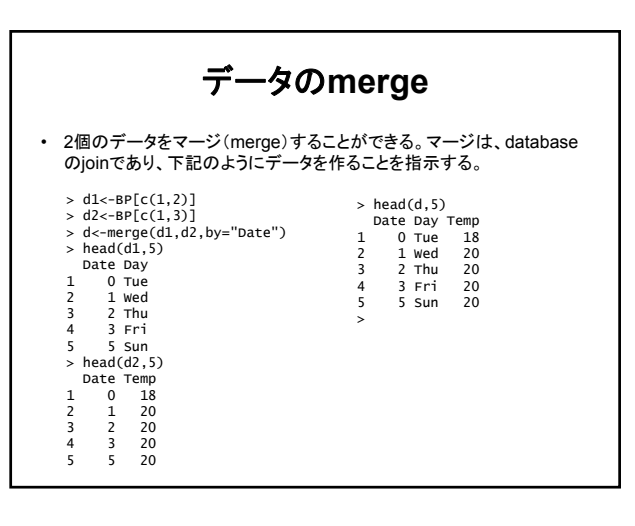

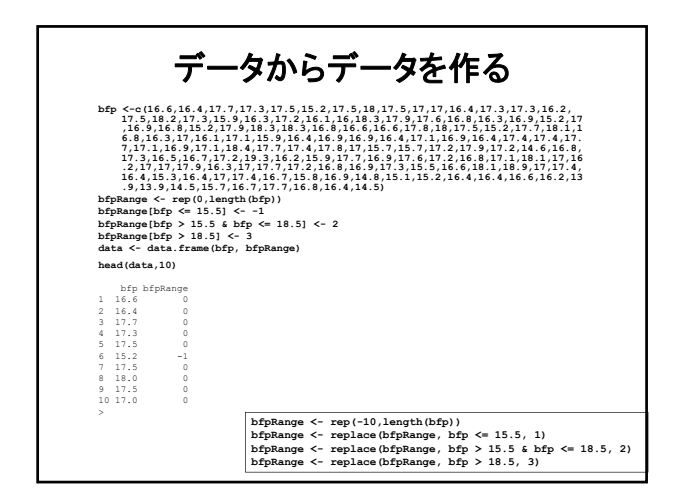

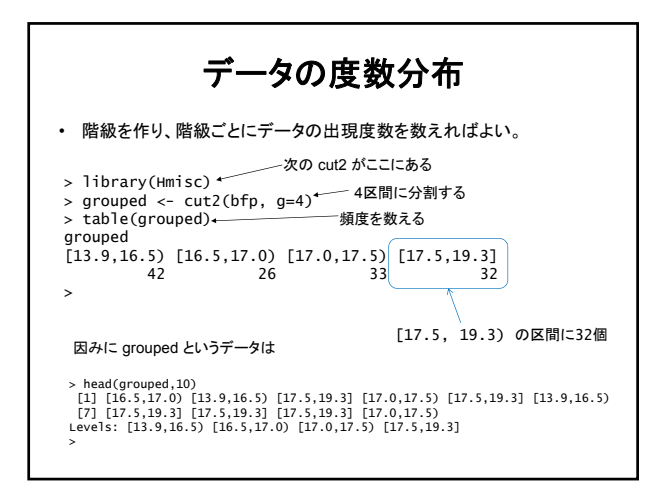

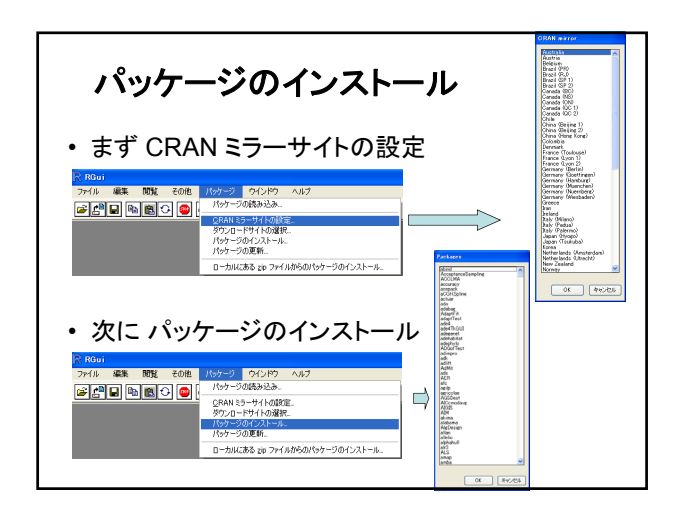

# まとめにかえて

- R は、プログラミング言語である。
- インタラクティブにも使える
- 統計計算用に、いろいろな道具が用意されている – 具体的な内容は、順次
- 機械学習の道具もいろいろあり – これも、講義の進展に従い、順次
- Rを使って、機械学習のアルゴリズムを試してみよう!